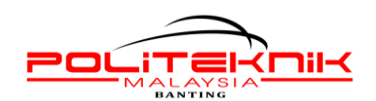

## **TATACARA MENCETAK SURAT PERAKUAN TAMAT PENGAJIAN**

- 1. Sila layari [http://spmp.polibanting.edu.my](http://spmp.polibanting.edu.my/)
- 2. Masukkan **No.KP** dan **Katalaluan/No. Pend.**

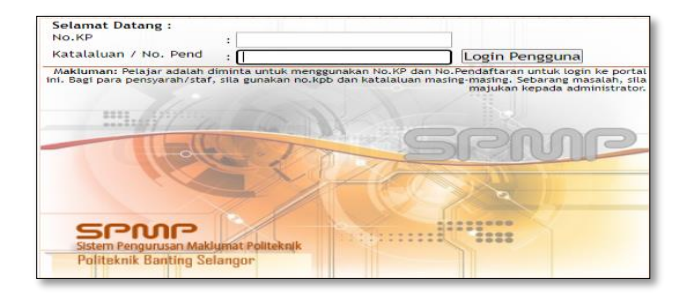

3. Pilih modul '**i-Exam'**

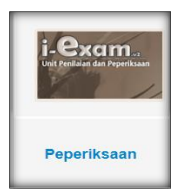

4. **Pautan Utama - 'Setkan Sesi Semasa' –** Sila Pilih Sesi Yang Hendak Ditukar **(Contoh : Sesi 1 : 2022/2023 – Sesi pelajar tamat Latihan Industri)**

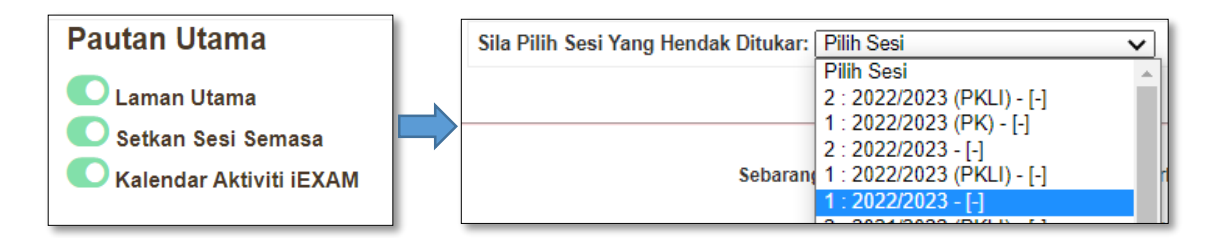

5. **Cetak Surat Akuan**/Pengesahan Tamat Pengajian (Semester Akhir)

Cetak Surat Akuan / Pengesahan Tamat Pengajian (Semester Akhir)

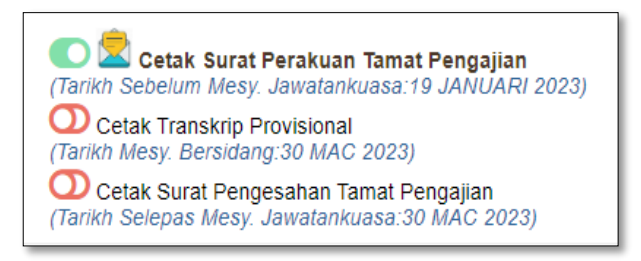